# Serveur web et DNS - WAN

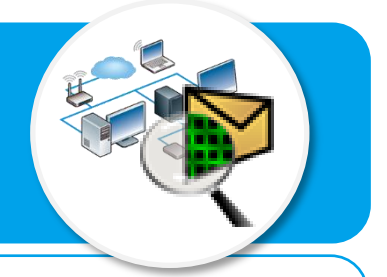

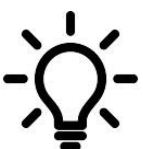

**Ce document a pour objectif de t'aider à comprendre et à paramétrer la consultation d'un site web à partir de son adresse IP ou bien de l'adresse appelée URL que saisit habituellement l'internaute dans son navigateur.**

### **Consulter un site sur Internet**

- Un site web est hébergé sur un **Réseau domestique** serveur web identifié par son adresse IP sur Internet.
- Dans la pratique, je saisis plutôt dans le navigateur son nom de domaine plus facile à retenir.
- Le serveur de nom de domaine (DNS) permet de faire le lien entre l'adresse IP et le nom de domaine du site web.

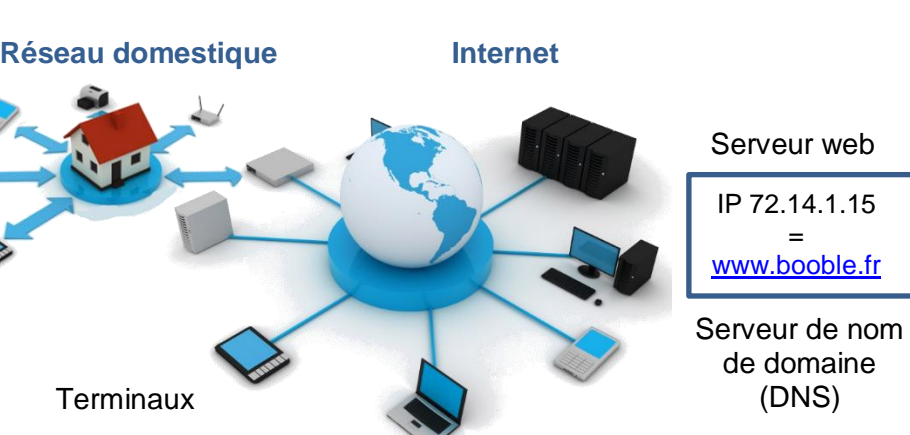

# **Tester la Communication d'un ordinateur vers un site web**

#### **Ouvrir le navigateur dans le logiciel Cisco Packet Tracer**

- Cliquer sur la station de travail ;
- Sélectionner l'onglet **Bureau** ;
- Cliquer sur le bouton **Navigateur web** ;
- Saisir l'adresse IP du site web ou le nom du site web (URL) ;
- Valider en cliquant sur le bouton **Aller**.

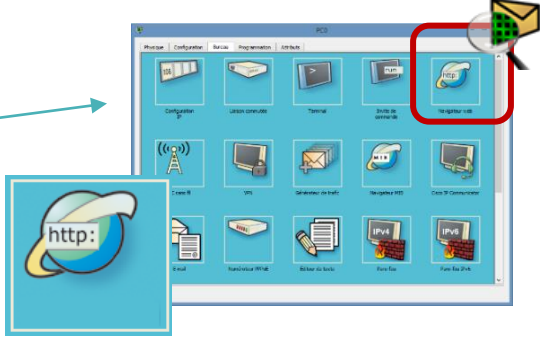

## **Que faire en cas de problème de communication ?**

Suivre la solution de dépannage ci-dessous, en fonction du message d'erreur retourné par le navigateur.

**Message d'erreur « Request Timeout » : C**ommunication non établie entre l'ordinateur et le serveur web

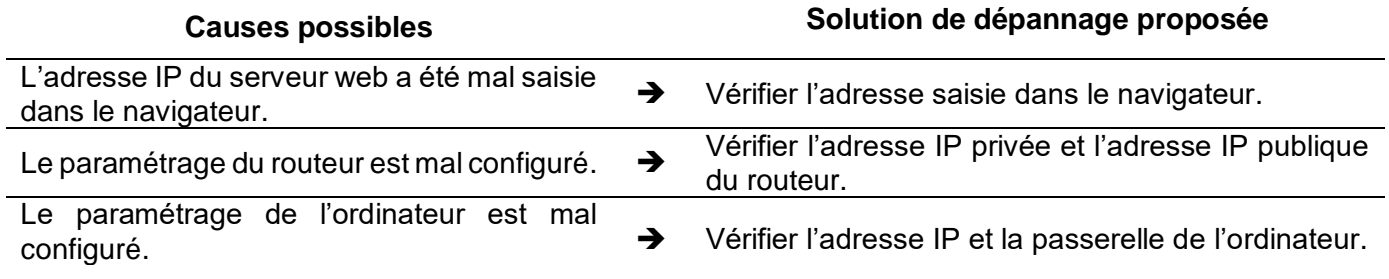

**Message d'erreur « Host Name Unresolved » :** Lien non fait entre le nom du site (URL) et son adresse IP.

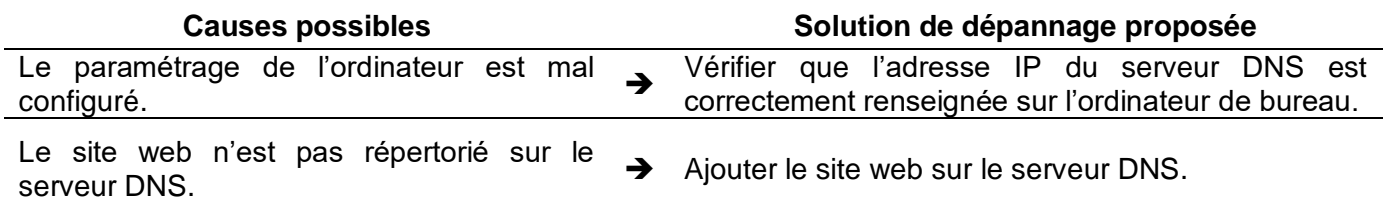